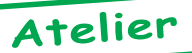

## **Super-Oric et Mémoire Flash AM29F010**

*Par Fabrice F., André C. et Claude S.*

*Fabrice F. :* Je suis en train de réfléchir à une nouvelle Big-Cartouche Flash, programmable in-situ donc.

*André C. :* Toujours de bonnes idées, à ce que je vois! Dans un domaine proche, j'ai ouvert une cartouche Snes (toujours dans l'idée de suivre les pas de Fabrice sur le sentier du Super-Oric) et j'y ai trouvé 4 puces: MX23C8001, MX23C4001, 74LS00 et Nitendo D413B. Je suppose que les deux MX sont des Flash (rectangulaires, 32 broches). Hélas, d'une part elles sont soudées sur le circuit imprimé et d'autre part ce type de Flash ne figure pas sur la liste du programmateur dont je dispose. Comment faire une cartouche Super-Oric?

*Fabrice F. :*André, les deux boîtiers 32 broches de ta cartouche Snes ne sont pas des Flash, mais des roms ! Tu ne pourras rien en tirer (à part jouer au jeu qu'elles contiennent bien sûr). Pas de panique, je t'ai posté aujourd'hui une cartouche modifiée, avec une Flash contenant la démo Super-Oric. C'est toujours la même démo graphique, tu en auras vite assez de la passer en boucle. Je l'ai programmée avec mon extension Flash externe, peut-être t'en rappelles-tu. Mais toi, tu devrais pouvoir la programmer beaucoup plus facilement avec une simple Big-Cartouche-Sittler trafiquée, je t'envoie un article…

*André C. :* J'ai reçu ton article (immédiatement dévoré) et le fichier .dsk (pas encore testé, voir plus loin). Malgré mes problèmes visuels, je n'ai pas pu résister à l'envie de réaliser ta modification de la Big-Cartouche (avec l'aide d'une forte loupe). J'ai donc intercalé le 7400 dans les lignes phi2 et R/W, isolé la broche 31 (contrairement à la doctrine Claude, j'ai aussi provisoirement laissé en l'air la broche 30 en me disant qu'elle sert probablement de ligne d'adresse dans les flash de plus forte taille) et bricolé un interrupteur d'invisibilité. Après avoir soigneusement contrôlé mon travail à la loupe et au multimètre, j'ai remis en place une Eprom 27010, contenant 4 paires de banques (Hyper-Basic et Stratoric 1, 2 et 3) et testé la chose.

Pas de problème ça fonctionne. Il me reste donc à trouver une ou deux AM29F010B. As-tu une adresse de vente par correspondance ou par Internet? (Je voudrais aussi acheter les puces pour faire l'interface clavier Super-Oric). Jamais content : J'attends maintenant avec impatience la suite annoncée à la fin de ton article ! Merci encore pour tes nombreuses créations et pour les articles. PS Puis-je transmettre en avant première ton article et le .dsk à Claude Sittler, car ça ne sortira pas dans le prochain Ceo-Mag, déjà envoyé à Alain.

*Fabrice F. :* Bonjour André, les AM29F010B-90PCAD sont très abordables chez <www.radiospares.fr> $(4,84 \in$ HT soit 5,78€ TTC) et je suis très satisfait de leur service de livraison gratuite. Le seul problème, c'est qu'il faut commander pour 30€ HT de matériel... En général je cumule des composants sur une commande jusqu'à atteindre ces 30€. Mais si tu n'as pas l'occasion immédiate de commander pour 30€, n'oublie pas que je t'ai déjà envoyé une 29F010 dans la cartouche SNES. Avec le programme que je t'ai envoyé, tu peux sauvegarder l'Eprom Super-Oric en plusieurs fichiers de banques sur une disquette Stratsed (attention à la numérotation des morceaux si tu veux pouvoir réécrire l'Eprom Super-Oric par la suite), et donc tester ta cartouche reprogrammable...

*André C. :* Merci pour toutes ces indications. Je vais donc me commander deux AM29F010B-90PCAD, ainsi que les 74LS393 et 74LS138 pour l'interface clavier du Super-Oric. J'avais bien pensé à lire la Flash du Super-Oric que tu m'as envoyée. Mais pas à écrire dessus ! Je compte bien te rendre cette cartouche, quand j'aurais la mienne opérationnelle, ne serait-ce que pour que tu la refiles à quelqu'un d'autre susceptible de s'intéresser au Super-Oric (Thierry?). Je suis sûr que, de son côté, Claude va se mettre à la programmation des Flash.

*Claude S. : Ok, c'est intéressant tout ça, je te remercie.* Il faut que je me mette dans le bain. Je vais lire ça à tête reposée. Pour les logos Oric, j'en ai collé un sur ma voiture.

*Fabrice F. :* J'ai aussi dans le «pipeline» un projet de lecteur de carte MMC, ces MultiMediaCards que l'on trouve sur des baladeurs numériques ou des appareils photo)... Ces cartes peuvent normalement être pilotées par des systèmes très rudimentaires, il suffit d'une liaison série synchrone telle qu'on la trouve sur des microcontrôleurs motorola. J'ai enfin réussi à trouver des connecteurs (chez Farnell), mais tous les problèmes ne sont pas réglés pour autant : Le protocole MMC n'a pas l'air d'être disponible gratuitement, et les signaux sont en 3V, je compte donc mettre les Best' Brothers et Claude dans la boucle...

*Claude S. :* J'ai sorti mon arsenal de cartouches et commencé à bricoler. Je n'ai pas sous la main la flash d'AMD, mais une AT29C010. J'ai monté les interrupteurs, mis les straps, mais pour l'instant c'est choux blanc. Si ça marche, c'est pas mal ! Il faut que tu me rappelles la façon d'utiliser Writedsk. J'ai l'impression d'avoir un PC trop rapide pour faire des transferts corrects.

*André C. :* J'ai commandé des circuits chez Radiospares. Le premier envoi a été perdu par le transporteur. Le second avait un mauvais libellé d'adresse. J'attends le troisième pour aujourd'hui. J'ai crains le pire, mais les gens de Radiospares sont vraiment sérieux et ont fait le maximum pour régler le problème. J'espère pouvoir enfin tester ton soft «Telestrat in-system flash programmer» et aussi shooter ma première flash Super-Oric (dans un premier temps avec les banques contenues dans la flash de la cartouche Super-Oric que tu m'as envoyée, banques que j'ai sauvées en repérant la position des interrupteurs de la Big-Cartouche Sittler modifiée Francès).

Sur ce, j'ai un peu de retard pour écrire le programme auquel j'ai pensé pour le Super-Oric. Il s'appellera «Supervex» et c'est une adaptation du petit jeu «Vexed» de <vexed.sourceforge.net> pour Palm OS (et peut-être d'autres organiseurs). C'est Robert qui m'a branché sur ce jeu et comme je n'ai pas de Palm, j'utilise un émulateur <http://www.palmos.com/dev/ tech/tools/emulator/>. Dans un premier temps, le jeu sera muet et aura une image de fond comme pour ton Super-Sokobac (en tous cas, c'est ce que j'espère faire). Ensuite, je voudrais ajouter de la musique. Mais je ne me souviens pas comment ça marche sur Super-Oric.

 J'ai examiné le contenu de la cartouche que tu m'as envoyée et celui des 2 fichiers (Démo et Soko) pour émulateur. Outre la présence d'un petit entête de #200 octets dans ce dernier cas, j'ai eu la surprise de voir que le contenu de la cartouche était une version simplifiée (30 tableaux de Soko), alors que tu avais fait cohabiter la démo et Soko (60 tableaux) dans le fichier Super-Oric.swc J'imagine qu'avec un clavier on peut CLOADer n'importe quel programme présent dans la cartouche. Il y a encore du boulot, par exemple écrire un utilitaire CDIR pour voir ce que contient la cartouche ! J'ai vu aussi que le Basic de la cartouche diffère du Basic des fichiers SWC. Par exemple RELEASE, CLOAD, CSAVE et PING dans le premier cas ont été remplacés par REFRESH, LOAD, SAVE et JOY dans le deuxième cas. Si tu ponds une nouvelle version du Basic, pourras-tu m'envoyer le fichier SWC correspondant?

*André C. :* Cher Claude, excuse moi, je réponds un peu tard à 3 de tes e-mails concernant la programmation sur Telestrat des mémoires Flash AM29F010B-90PCAD (voir ci-dessous). Je ne pense pas que la Flash AT29C010 puisse marcher, il faut la référence de Fabrice. Les mémoires sont découpées de façon différente. Pour le Telestrat, il faut une megabits qui se découpe en 8 banques de 16 koctets. On avait déjà eu ce problème pour les Eproms megabits dont le découpage varie selon les références (voir l'article sur les Big-Cartouches). J'ai acheté plusieurs Flash AM29F010B-90PCAD et je vais t'en envoyer une demain. Quand tu auras modifié une Big-Cartouche Sittler à la mode Fabrice, il faut que tu l'essaies avec une Eprom megabit 27C010 pour voir si ça marche toujours. Si c'est le cas, tu pourras essayer avec la Flash

AM29F010B-90PCAD que je t'envoie en utilisant le programme de Fabrice.

Pour ça, il faut écrire le fichier flashmgr.dsk de Fabrice sur une disquette 720Ko avec writedsk.exe Il faut utiliser la version 2.1 que je te mets en attaché. Il y a des problèmes avec Windows, mais ce n'est pas dû à la vitesse des PC. Il faut booter ton PC avec une disquette MSDOS sur laquelle tu copies Writedsk.exe et flashmgr.dsk Quand tu as la main sur A:\ tu tapes : **COPY WRITEDSK.EXE C:** puis **COPY CWSDPMI.EXE C:** puis **COPY FLASHMGR.DSK C:** et enfin **C:\** (pour passer sur le disque dur). Tu mets une disquette 720 ko dans a: et tu tapes : **WRITEDSK FLASHMGR.DSK A:** et ça doit marcher, sinon essaie une autre disquette. La version 2.1 de Writedsk vérifie les pistes au fur et à mesure de l'écriture. Et elle reformate les pistes si besoin.

Si ton disque dur c:\ n'est pas en Fat32 mais en NTFS, tu es dans la merde car tu ne pourras pas y accéder après avoir booté sous MSDOS. Dis-moi si c'est le cas. Il y a un article de Mickaël Pointier dans le Ceo-Mag qui dit comment faire. Il faut que je le retrouve. Donc, tant que j'y suis, avec la mémoire flash, je te mets une copie de la disquette de Fabrice Flashmgr prête à être utilisée sur ton Telestrat et une copie de la disquette boot MS-DOS que j'utilise normalement. Voilà, je viens de recevoir mes Flash et je vais essayer d'en programmer une dès que j'ai le temps. Mais je dois d'abord m'occuper du Ceo-Mag... Tu vas probablement réussir avant moi !

*Claude S. :* Salut André j'ai fait venir des Flash de Reichelt. C'est de la marque ST M29F010B70P1. Je vais t'en envoyer prochainement pour expérimentation. Je te remercie pour les renseignements sur l'usage de Writedsk.

*André C. :* Cher Claude, j'ai programmé une des ST M29F010 que tu m'as envoyée avec les 8 banques de Hyper-Basic, Statoric1.0, 2.1 et 3.0. Les numéros de banque ne sont pas les mêmes dans le port gauche et dans le port droit. Avec chacune des 4 combinaisons des 2 inters il faut programmer la banque 6 (en indiquant banque 2 dans le programme de Fabrice Flashmgr) et la banque 7 (en indiquent banque 3). Ensuite j'éteins tout et je passe la Big-Cartouche Flash du port droit dans le port gauche et je peux booter dans les 4 configurations. Donc ça marche.

*André C. :* Cher Fabrice. Je viens de recevoir mes Flash (et les puces pour l'interface clavier). J'ai programmé une AM29F010 avec la copie de ta flash Super-Oric et ceci sur Telestrat, selon tes indications.

 Pas de surprise, mais du bonheur quand même: Placée dans ta cartouche SNES, elle boote et j'ai pu étudié avec attention les petits défauts dont tu m'avais parlé (traces parasites en haut de l'écran au début de la démo et problème de rafraîchissement avec FILL).

Autre bonne nouvelle, Claude a modifié une Bigcartouche selon tes indications et il a réussi à

programmer une ST M29F010B70P1 avec je crois un Hyper-Basic. Mais il a un problème pour accéder à toutes les banques. Je lui ai téléphoné pour lui donner des indications. Il m'a aussi envoyé une de ses flash ST et le l'ai programmée avec 4 fois deux banques (Stratoric 1.0, 2.1 et 3.0, ainsi que Hyper-Basic). Cette cartouche boote correctement dans les 4 positions.

Nous avons donc maintenant deux références de Flash utilisables (AMD et ST) et trois personnes situées aux quatre coins (?) de la France ayant réussi à faire marcher ton système. Je suis particulièrement heureux d'avoir pu programmer une cartouche Super-Oric.

Prochaine étape: l'interface clavier et la programmation de mon petit jeu «Supervex». Mais pour l'instant, retour au Ceo-Mag de novembre...

*Fabrice F. :* Concernant l'utilisation des flash ST: Je n'en ai pas utilisé pour l'instant, dans la version précédente du logiciel (que j'utilisais pour programmer la Flash interne du portable Oric, ou celle de l'extension Flash pour Oric), j'avais incorporé la programmation (légèrement différente) des Flash AT (Atmel), et je l'ai retirée dans cette version qui est un peu spécialisée pour les Flash 29F010 (avec 8 secteurs de 16 Ko). Tu sais que j'utilisais auparavant des flash plus grosses (29F040), mais qui présentent l'inconvénient d'avoir des tailles de secteur de 64 Ko. Les Flash 29F010 sont vraiment pratiques pour ça : Un secteur Flash = une banque Oric. Les Flash Atmel ont l'inconvénient supplémentaire de nécessiter un pattern d'écriture plus large que celui des flash AMD, ce qui nécessite de changer de banque Oric plusieurs fois pour la programmation d'un simple octet... En supprimant cette prise en compte des Flash Atmel 49F040 dans la version «Telestrat in-system» du logiciel, la programmation d'une banque est redevenue quasi-instantanée...

Si ça t'intéresse, tu pourras regarder les routines d'écritures du logiciel, elles sont dans le source Tele-Ass sur la disquette (euh, mille excuses, pas eu le temps de commenter ;-) Tu verras que la Flash dispose d'un automate qui détecte une succession de patterns de 0 et de 1 sur le bus d'adresse et sur le bus de données, c'est pour ça qu'on écrit \$AA à l'adresse \$555 de la Flash, puis \$55 à l'adresse \$2AA, puis la commande d'écriture de nouveau à l'adresse \$555 (et enfin on peut écrire à l'adresse souhaitée). C'est facile parce que la Flash ne teste ces alternances de 0 et de 1 que sur un nombre limité de bits (sans doute 11 ou 12), et donc on n'a pas besoin de changer de banque pour obtenir ces 1 et ces 0 sur le bus d'adresse...

Avec les Flash AT49F040, c'était plus embêtant parce que les patterns d'adresse devenaient \$5555 et \$2AAA, et donc on était obligé de changer de banque Oric pour obtenir ces patterns sur le bus d'adresse de la Flash. Bon, de toute façon, je ne vois plus ces flashs AT49F040 en vente chez Radiospares :-)

A la place, par contre, on trouve des flash Atmel avec une taille de secteur toute petite, par exemple l'AT29C040: 2048 secteurs de 256 octets... Ca te fait penser à quoi ?-) Enfin, c'est une autre histoire, de telles mémoires Flash sont moins pratiques pour utilisation dans une cartouche Telestrat; il vaudrait mieux développer dans ce cas une interface spécifique pour pouvoir les accéder comme des disquettes... Mais à ce compte-là, il vaut encore mieux utiliser des formats mémoire standard (Smartmedia, CompactFlash, MultiMediaCard, SecureDigital et autres...), c'est-ce que je vais m'attacher à faire, en demandant l'aide de Thierry et de Claude...

En attendant, je trouve cette cartouche programmable pour Telestrat extrêmement pratique... Comme je ne suis pas équipé à la maison pour programmer ou effacer des Eproms UV, la cartouche me permet de facilement mettre les banques que je veux pour démarrer mon nouveau Stratos :-)

Ce que je cherche désespérément, c'est une petite Flash 29F256 pour pouvoir programmer facilement des Roms Oric modifiées...

*André C. :* Claude a eu de la chance en achetant des flash différentes de la référence que tu avais indiquée. Il semble que la structure est identique. Je confirme que celle qu'il m'a envoyée (ST M29F010B70P1) marche exactement comme les AMD. J'ai été effectivement surpris de la vitesse de programmation de Flashmgr. A tel point que j'ai d'abord pensé «m.... ça ne marche pas». C'est en effet quasi instantané. J'espère avoir le temps de regarder les routines d'écriture. A moins que tu n'aies envie de faire un article ? J'ai profité d'un peu de temps pour développer SuperVex. J'ai une prè-version qui marche. Il faut que je la teste sur plus de tableaux, car je sais quelle ne peut pas faire face à tous les problèmes proposés par Vexed et je dois voir encore ce qu'il faut ajouter. Je vais quand même t'en envoyer une copie.

Est-ce qu'il y a des modifications à apporter à la cartouche SNES outre l'élimination des deux Roms et la mise en place de supports de circuits intégrés? Peuton y placer deux AM29F010? Je veux avoir de la place pour un fond d'écran Hires.

J'espère faire évoluer cette version Super-Oric afin dans un premier temps de lui incorporer un fond Hires. Et si tu développes le son (et le Basic évolution?), je serais bien obligé de suivre...

Une AT29C040 de 2048 secteurs de 256 octets...? Ca ressemble à une disquette non?

Effectivement une Flash 29F256 pourrait bien être utile. On pourrait déjà la programmer sur un Telestrat. Mais j'imagine que les routines d'écriture pourraient être adaptée sur Atmos+Microdisc (ça nécessitera peutêtre quand même un Atmos à deux «Roms»).

*Fabrice F. :* Euh... Non, je n'avais pas pensé faire un article pour commenter le code. C'est barbant, non ? Il vaut mieux que les personnes intéressées y jettent directement un œil, non ? *[Supervex]* Cool, comme ça je pourrais jouer à ce jeu (je n'ai récupéré l'émulateur

Palm)... :-) *[Modifications cartouche SNES]* Oui, le brochage des Roms utilisées par Nintendo est différent de celui des Eproms. Si tu ouvres la cartouche, tu verras les fils que j'ai rajoutés... *[Deux AM29F010 ?]* Oui, mais la zone mémoire des deux 29F010 ne sera pas contiguë. Si mes souvenirs sont bons, j'ai câblé les modifications pour que deux 29F040 installées donnent une mémoire contiguë de 1 Mo... *[Flash 29F256]* Je me suis planté... Je croyais que la 29F256 serait la panacée pour moi, que je pourrais l'insérer sans souci dans un Atmos, mais sauf erreur c'est aussi une 32 broches... Bon, je vais plutôt adapter une autre carte mère Oric en y mettant un support 32 broches...

*André C. : [Deux AM29F010 ?]* Est-il possible d'accéder à deux zones non contiguës ? Je pense surtout à l'écran Hires qui semble tenir pas mal de place. L'accès aux fichiers «K7» est-il séquentiel ou existe til une table? Dans ce cas il suffirait d'y écrire l'adresse adéquate, au besoin avec un éditeur hexadécimal. Ou alors, faut-il prévoir un câblage particulier pour utiliser deux 29F010 ? *[Flash 29F256 & support 32 broches]* Il y a environ deux ans, Claude a construit un Atmos multicéphale avec une Flash (mais je ne sais plus laquelle), contenant il me semble 32 «Roms» (peutêtre sur une seule puce). Il ne pouvait la programmer qu'en dehors de l'Atmos, car le soft n'est pas évident. Et moi, je n'arrivais pas à comprendre la datasheet en anglais. Il a apporté cette machine lors d'une visu. Je ne sais pas si ça te dit quelque chose...

*Fabrice F. : [Faut-il prévoir un câblage particulier pour utiliser deux 29F010 en continuité ?]* Heu, je ne suis pas sûr de bien comprendre ta question... La carte mémoire de la SNES est assez spéciale : Il y a possibilité d'utiliser des cartouches «LOROM» et des cartouches «HIROM». Les premières sont les plus répandues, elles installent 32 Ko de Rom (\$8000- \$FFFF) dans les banques de 64Ko successives. Je n'ai pas encore vu de cartouches de la seconde espèce, elles mappent la totalité des banques successives avec de la Rom (64Ko de Rom donc).

Qu'est-ce que c'est que ces banques dont je parle ? Le 65816 étend l'adressage du 6502 en rajoutant 8 bits d'adresses: les lignes d'adresses A16-A23 forment l'octet de banque. Dans la banque 0, aux adresses \$8000-\$FFFF, on va donc trouver les premiers 32Ko de l'Eprom. Dans la banque 1, toujours aux adresses \$8000-\$FFFF, on va trouver les 32 Ko suivants, et ainsi de suite en passant dans les banques de numéros successifs...

Et que contiennent donc les 32 premiers Ko (\$0000- \$7FFF) des banques, si la cartouche ne mappe que 32Ko dedans ? Et bien, pour les premières banques (numérotées 00 à 7D), elles mappent toutes les mêmes 32 Ko: 8 Ko de RAM (communes à toutes les banques), puis les zones d'entrées-sorties de la SNES.

C'est bien compliqué tout ça, mais heureusement il y a des banques spéciales, 7E et 7F, qui donnent accès aux 64+64Ko de Ram de la SNES (les cartouches de Rom ne sont pas mappées dedans, il n'y a que de la Ram).

La carte mémoire Super-Oric que j'avais donné correspond donc à ces deux banques de 64K de Ram. La première est exploitée pour y mémoriser le programme Basic en cours, et tout et tout. La seconde n'est utilisée que pour préparer l'affichage de l'écran Hires...

En ce qui concerne la zone de stockage «cassette» sur l'Eprom (c.à.d après l'interprète Basic), tu n'as pas besoin de t'inquiéter du découpage en saucissons de 32Ko: la routine de chargement s'occupe de passer d'une banque à l'autre...

Mais le problème de non-continuïté que je soulevais provient du fait que la 29F010 étant plus petite que la 29F040, elle ne contient que 4 morceaux de 32 Ko au lieu de 16, et malgré tout elle va être mappée dans les banques 0 à 15 à cause des fils que j'ai installés (donc les 4 morceaux de 32Ko vont apparaîtrent 4 fois : Dans les banques 0 à 3, dans les banques 4 à 7, dans les banques 8 à 11, et dans les banques 12 à 15). La deuxième Eprom, quant à elle, va apparaître répétée dans les banques 16 à 31. Donc, il y a une discontinuité entre l'octet \$FFFF de la banque 3 (dernier octet de la première Eprom) et l'octet \$8000 de la banque 16 (premier octet de la deuxième Eprom). La routine de chargement «cassette» ne sachant pas que la première Eprom ne fait que 128 Ko, va passer à la banque 4 après la banque 3, et va donc retomber sur le début de la première Eprom...

Tu peux malgré tout te débrouiller si tu ne coupes pas un fichier en deux entre la première Eprom et la seconde (donc en complétant la première Eprom avec des données quelconques, et en commençant la deuxième Eprom avec tes fichiers). Après avoir parcouru 4 fois la première Eprom, la routine de chargement passera enfin à la deuxième Eprom... Je ne sais pas si j'ai été assez clair, n'hésite pas à me demander des éclaircissements...

*[Atmos multicéphale de Claude]* Oui ! :-) J'étais présent à cette visu, j'étais venu avec l'Oric portable dans lequel j'avais installé un support 32 broches à la place de la Rom, et lui était venu avec un Oric où il en avait installé DEUX !! Sacré Claude !Bon, le mien était peut-être un peu plus accessible parce que j'avais accès aux 512 Ko de l'Eprom par logiciel, tandis que Claude accédait aux 2x8 banques de son Oric par une batterie de 16 (!) interrupteurs, mais sa machine était quand même impressionnante !!

L'idée d'utiliser les deux emplacements Rom est même excellente : Pourquoi ne pas utiliser une Rom normale, et installer une flash dans le deuxième emplacement ? Ainsi, sur Atmos aussi on pourrait facilement tester des nouvelles Roms...

Je suis très heureux que tout cela te fasse plaisir :-D Je croise les doigts pour que tu gardes ton enthousiasme et que tu veuilles bien garder ta place de rédac-chef ! :-)